*This guide provides step-by-step instructions for completing the Services section of the IEP in the SC Enrich IEP system.*

*The three types of services that may be considered when developing an IEP are Special Education Services, Related Services, and Supplementary Services. Here are instructions for each of these service types:*

### **Special Education Services**

**From the drop down menu select Special Education/Specially Designed Instruction.**

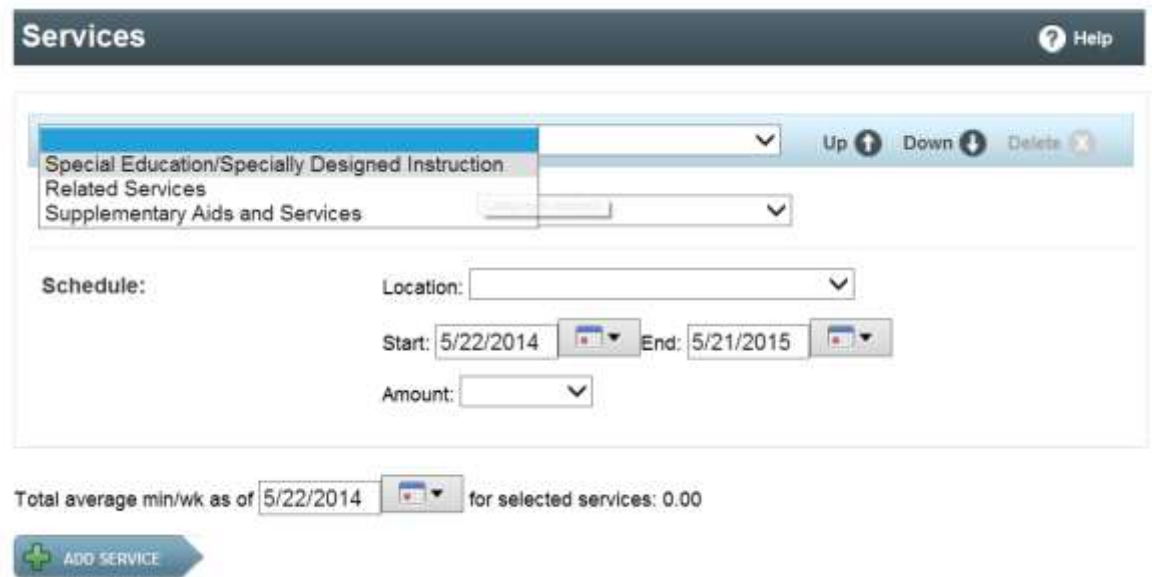

### **Select the category from the drop down menu.**

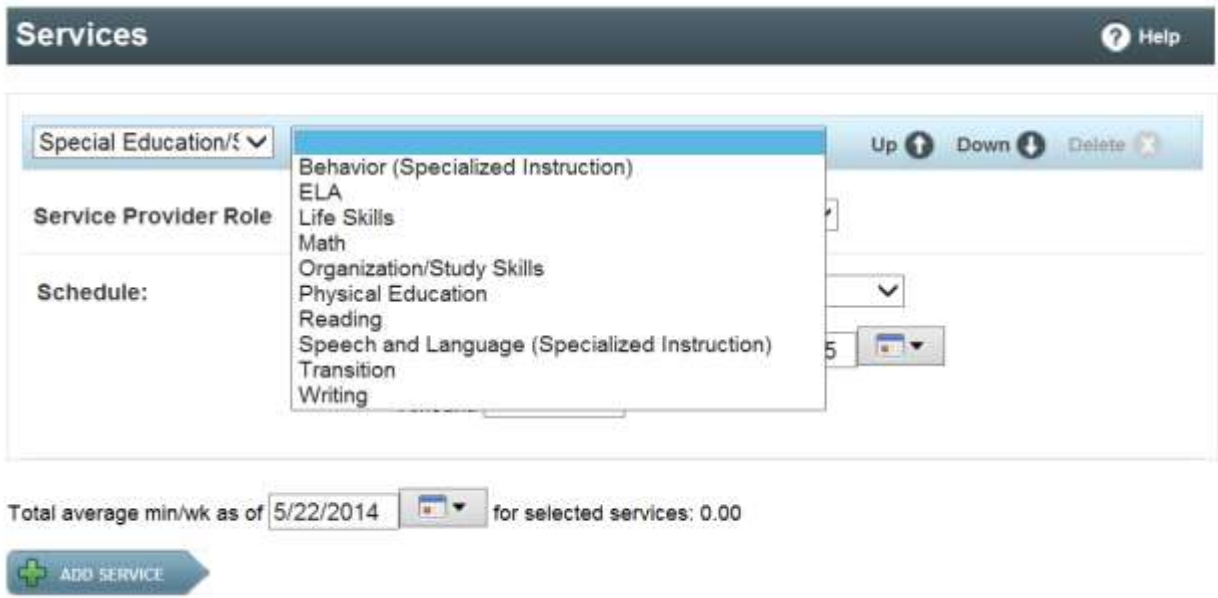

**Once you select the category, select the role of the service provider from the drop down menu.**

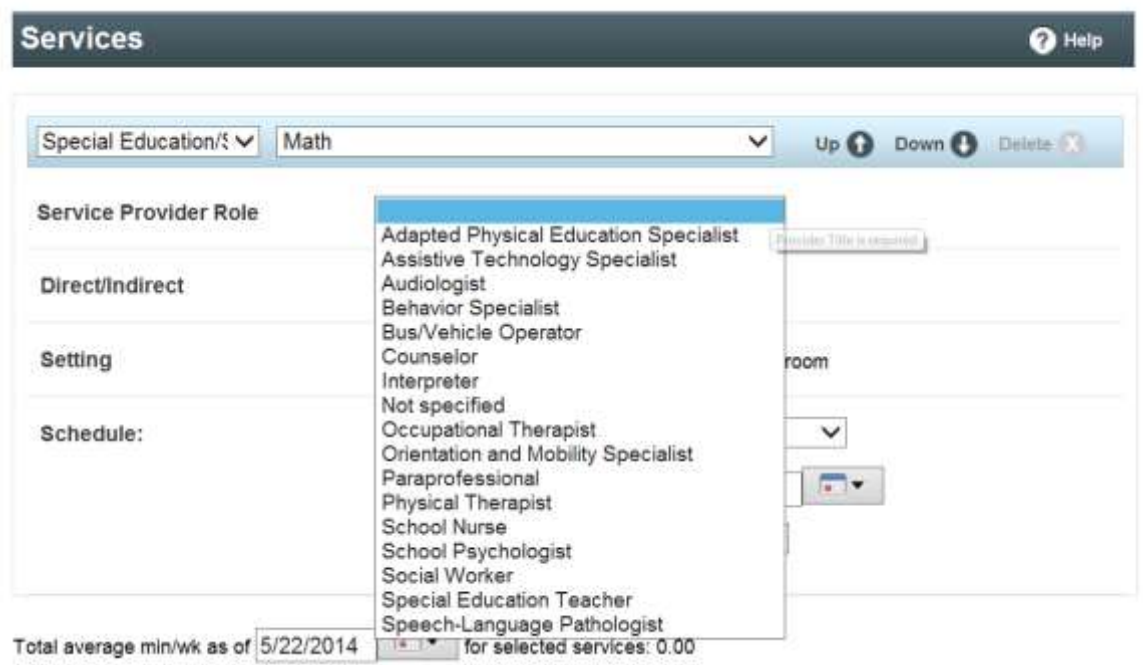

**Additional boxes for direct/indirect and setting may appear below the service provider that will assist in calculating the LRE percentage. Select direct or indirect as appropriate for each service and designate whether the service will be provided inside or outside of the general education setting.** 

**Complete the schedule section by providing service location, service start and end dates, and time and frequency. The amount of time will calculate automatically depending on your choices. If you need to add another service click +ADD SERVICE and repeat the previous steps. For most services, the amount of time should be entered as minutes or hours. The "times" option should only be used for transportation and/or nursing services. If a service will be provided both inside and outside of the general education classroom, the service will need to be entered as separate entries, splitting the time.** 

## SC Enrich IEP Quick Reference Guide for Services

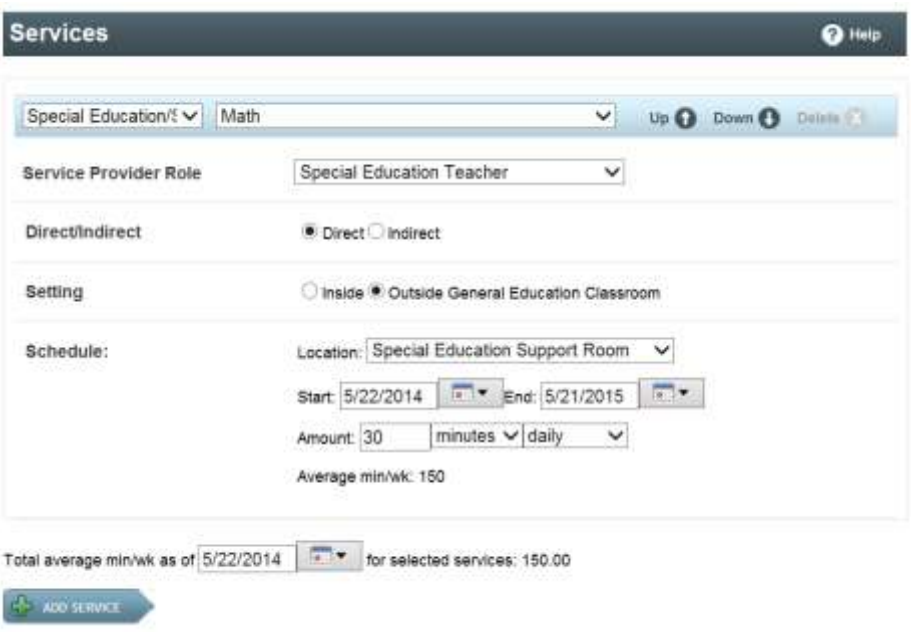

#### **Complete this box if you have any other additional information to include regarding Special Education Services/Specially Designed Instruction.**

Describe any specific directions, considerations, or delivery methods for special education, related services, and supplementary aids and services

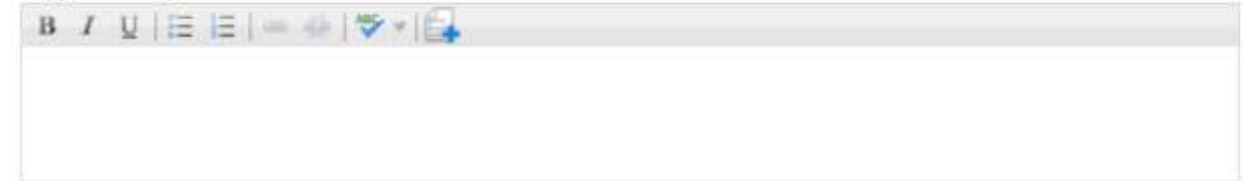

## **Related Services**

### **From the drop down menu select Related Services**

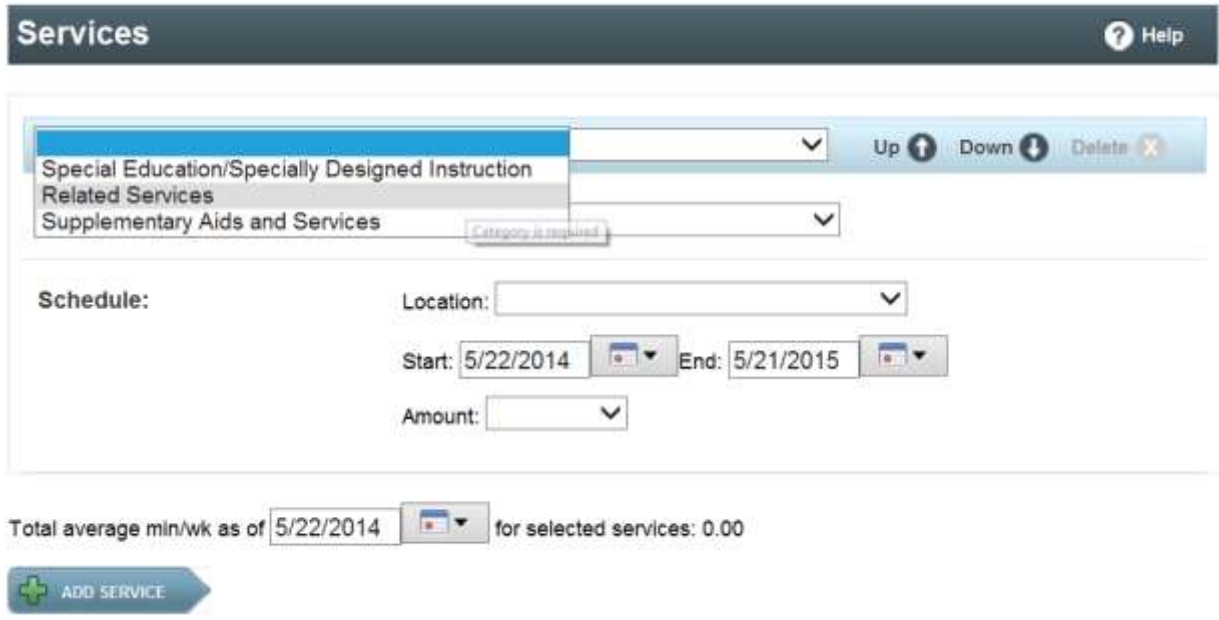

#### **Select the category from the drop down menu.**

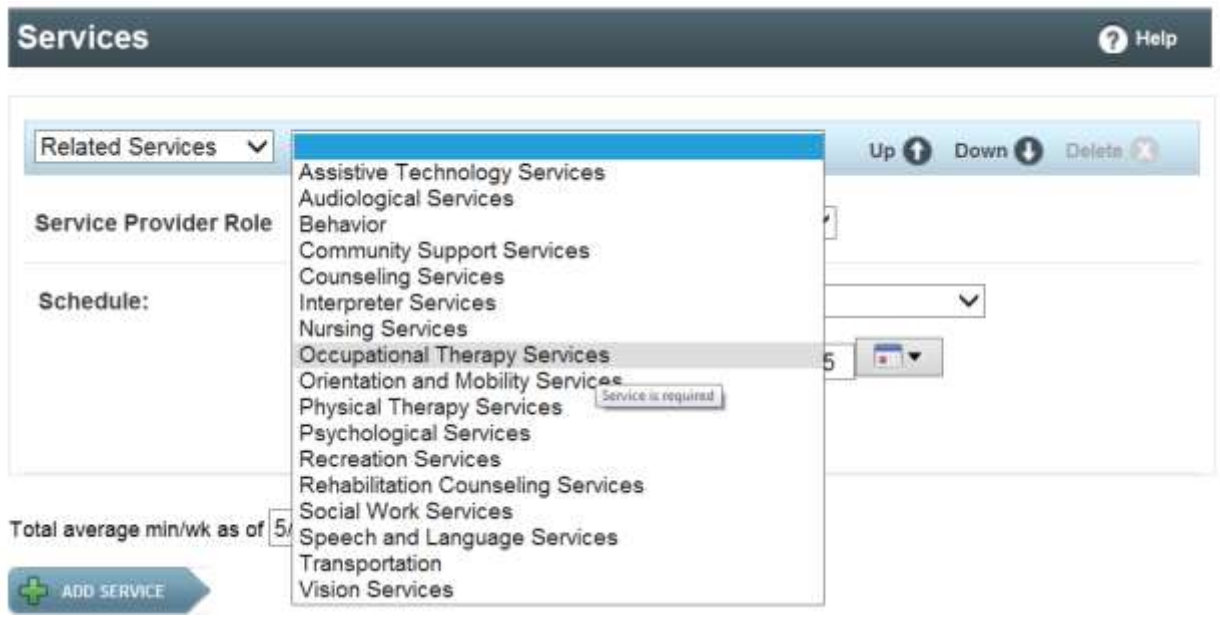

**Once you select the service category, select the role of the service provider from the drop down menu.**

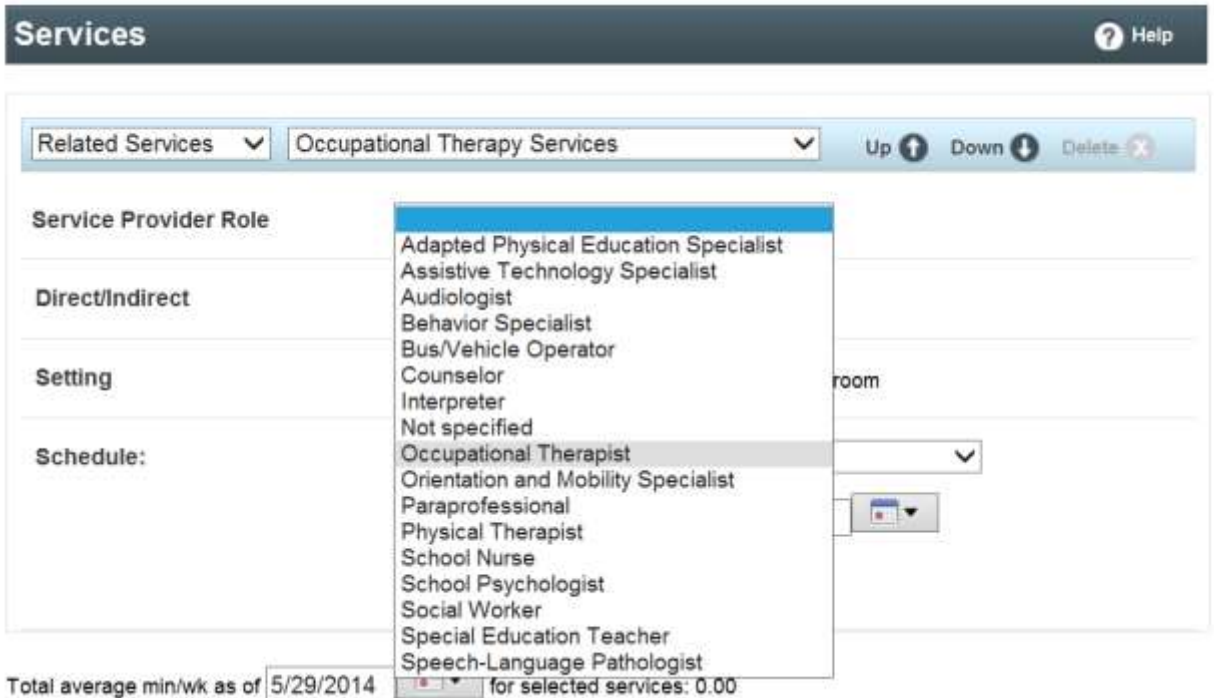

**Additional boxes for direct/indirect and setting may appear below the service provider that will assist in calculating the LRE percentage. Select direct or indirect as appropriate for each service and designate whether the service will be provided inside or outside of the general education setting.** 

**Complete the schedule section by providing service location, service start and end dates, and time and frequency. The amount of time will calculate automatically depending on your choices. If you need to add another service click +ADD SERVICE and repeat the previous steps. For most services, the amount of time should be entered as minutes or hours. The "times" option should only be used for transportation and/or nursing services. If a service will be provided both inside and outside of the general education classroom, the service will need to be entered as separate entries, splitting the time.** 

# SC Enrich IEP Quick Reference Guide for Services

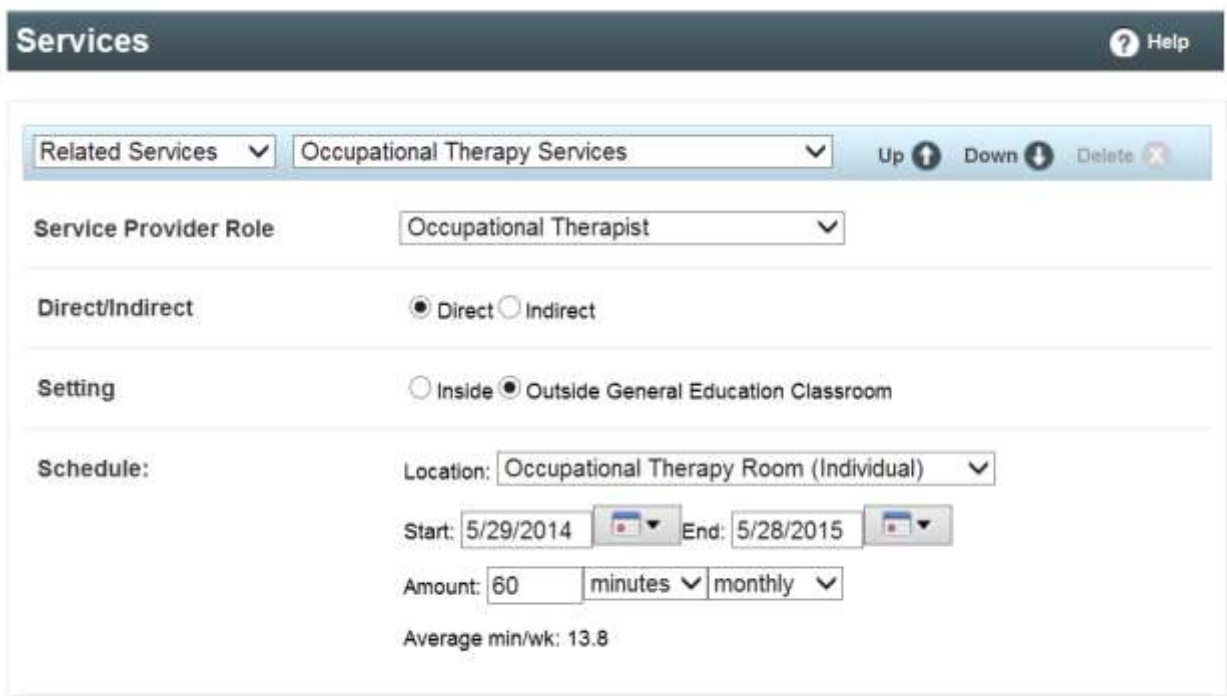

#### **Complete this box if you have any other additional information to include regarding Related Services.**

Describe any specific directions, considerations, or delivery methods for special education, related services, and supplementary aids and services

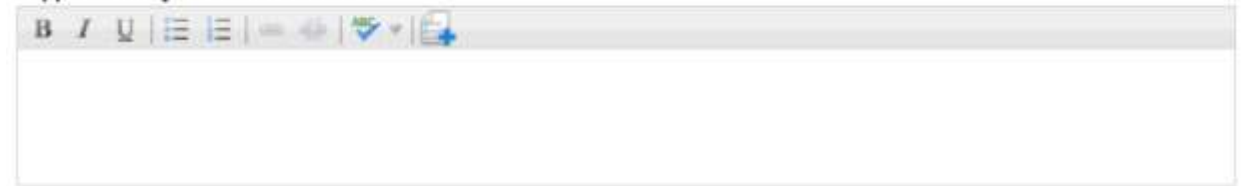

### **Supplementary Aids and Services**

#### **From the drop down menu select Supplementary Aids and Services**

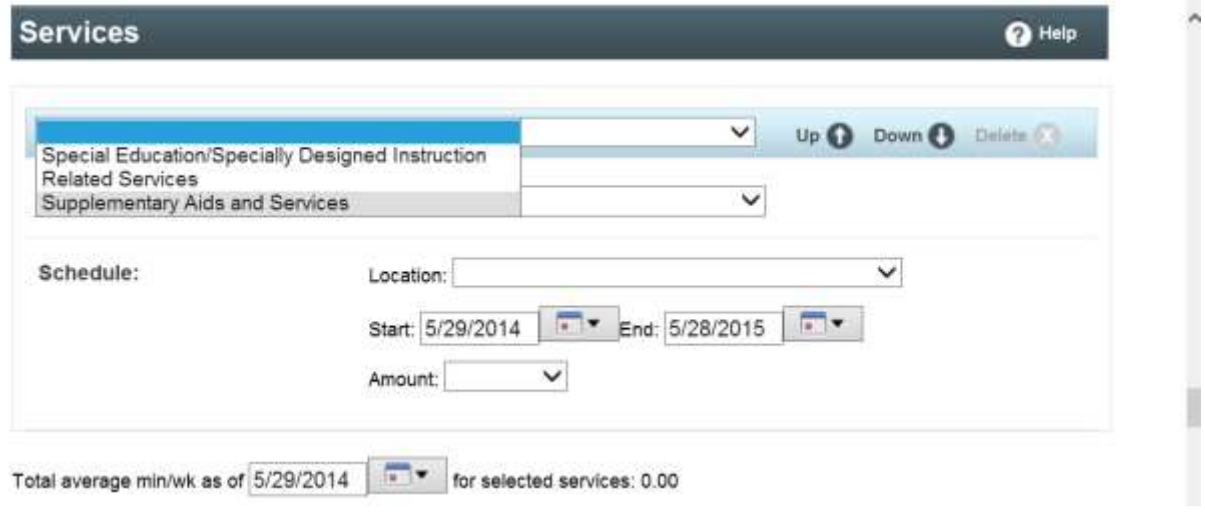

**Once you select the service category, select the role of the service provider from the drop down menu.**

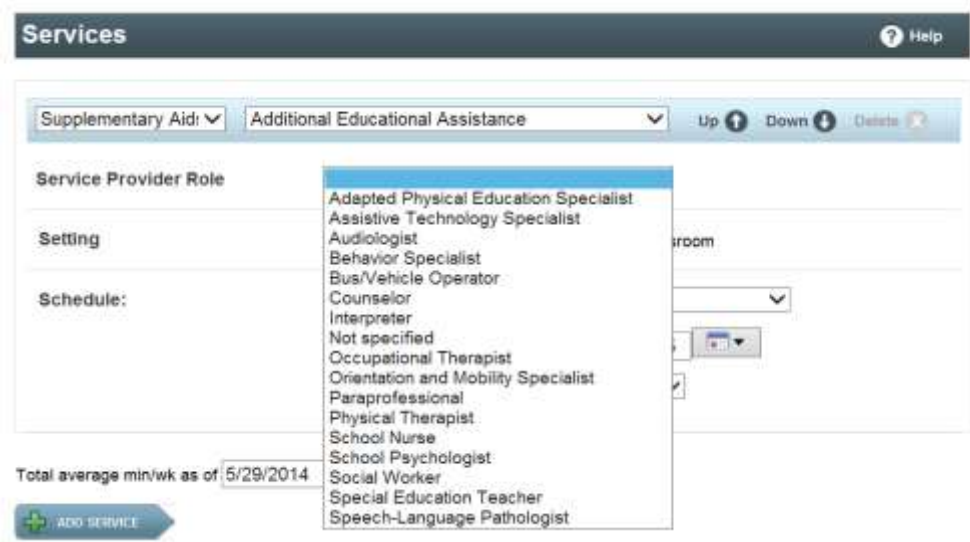

**Additional boxes for direct/indirect and setting may appear below the service provider that will assist in calculating the LRE percentage. Select direct or indirect as appropriate for each service and designate whether the service will be provided inside or outside of the general education setting.** 

**Complete the schedule section by providing service location, service start and end dates, and time and frequency. For supplemental services, the amount of time should be entered as minutes or hours. The amount of time will calculate automatically depending on your** 

**choices. If you need to add another service click +ADD SERVICE and repeat the previous steps.** 

**If a service will be provided both inside and outside of the general education classroom, the service will need to be entered as separate entries, splitting the time. The amount of time will calculate automatically depending on your choices. If you need to add another service click +ADD SERVICE and repeat the previous steps. (Additional Educational Assistance replaces the terms "shadow" and "one on one aide".)** 

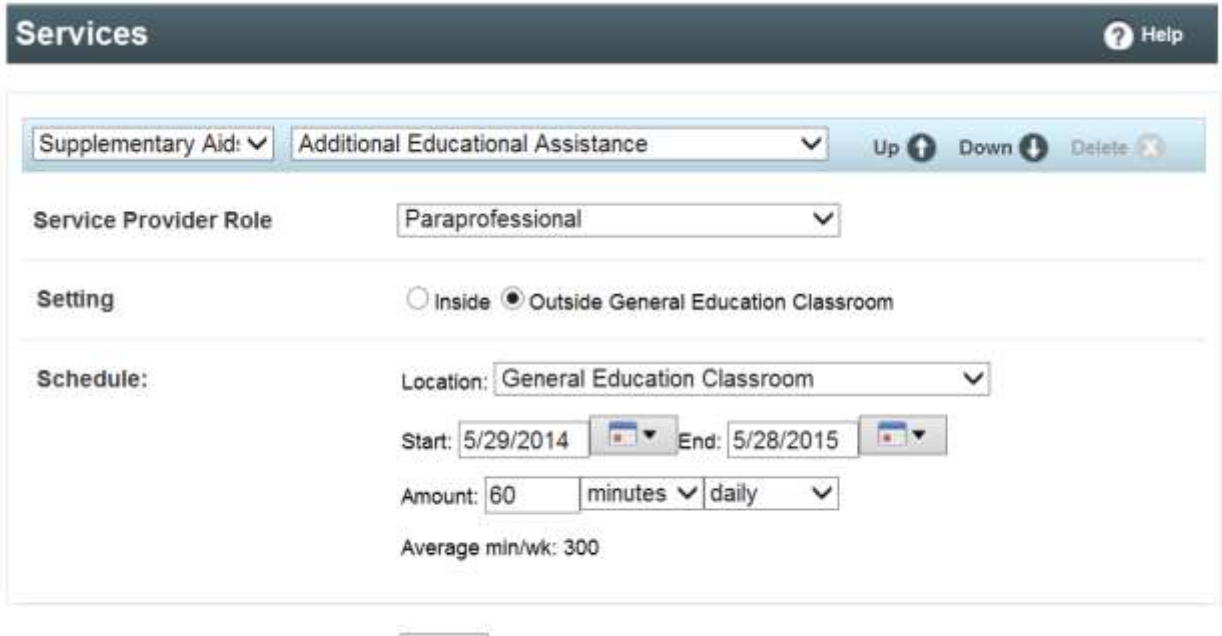

Total average min/wk as of 5/29/2014 Terminal for selected services: 300.00

### **Complete this box if you have any other additional information to include regarding Supplementary Aids and Services.**

Describe any specific directions, considerations, or delivery methods for special education, related services, and supplementary aids and services

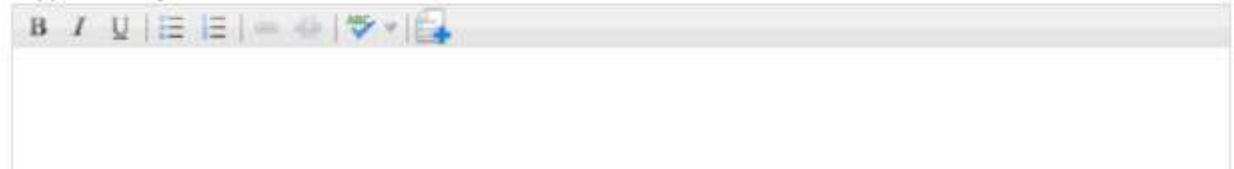